# Blendspace

Es una herramienta para crear lecciones, es decir agrupar en un solo espacio diferentes recursos que servirán para desarrollar un tema y compartirlo con un grupo de estudiantes con los que se esté trabajando (clase). Puede ser de gran utilidad para que todos los estudiantes de un curso tengan al alcance los recursos y materiales con los que trabajarán, el maestro va guiando su acceso y utilización y hasta puede incluir cuestionarios y otros mecanismos de interacción. Puede ser muy útil para que el o la docente ejerzan su papel de facilitadores y permitir que los y las estudiantes gestionen su propio aprendizaje con libertad para acceder a los recursos.

Para ingresar te puedes registrar en el siguiente link:

#### <https://www.tes.com/lessons>

#### Registrarte para acceder a la plataforma:

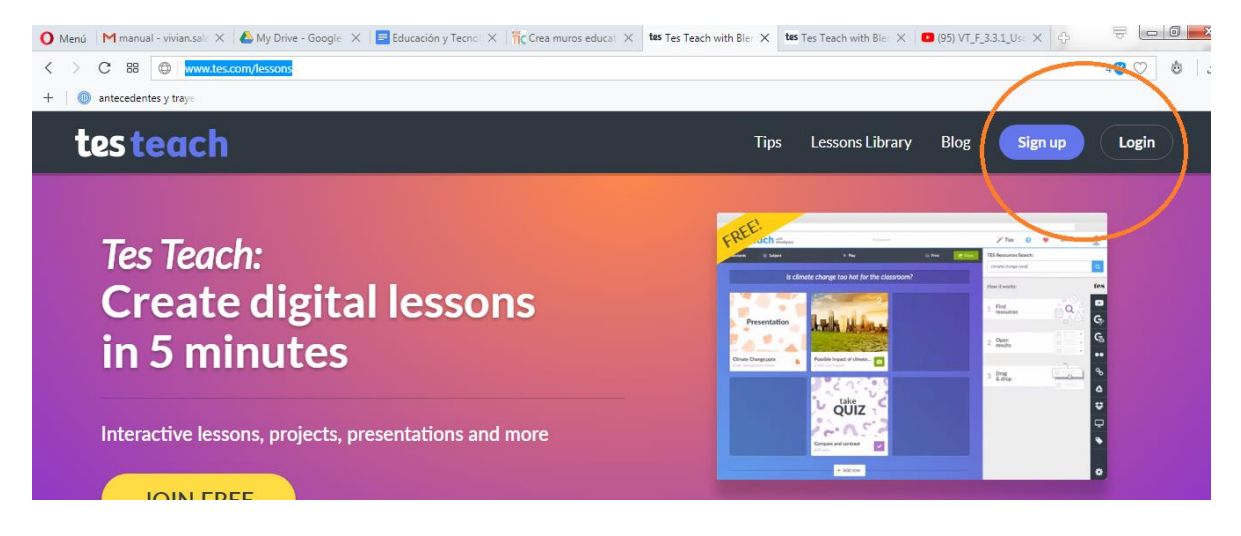

Si no estás registrado puedes hacerlo en "Login" y registrar tus datos o bien desde tu cuenta de Google o Facebook que utilizará la información registrada en dichas cuentas para tu nueva cuenta.

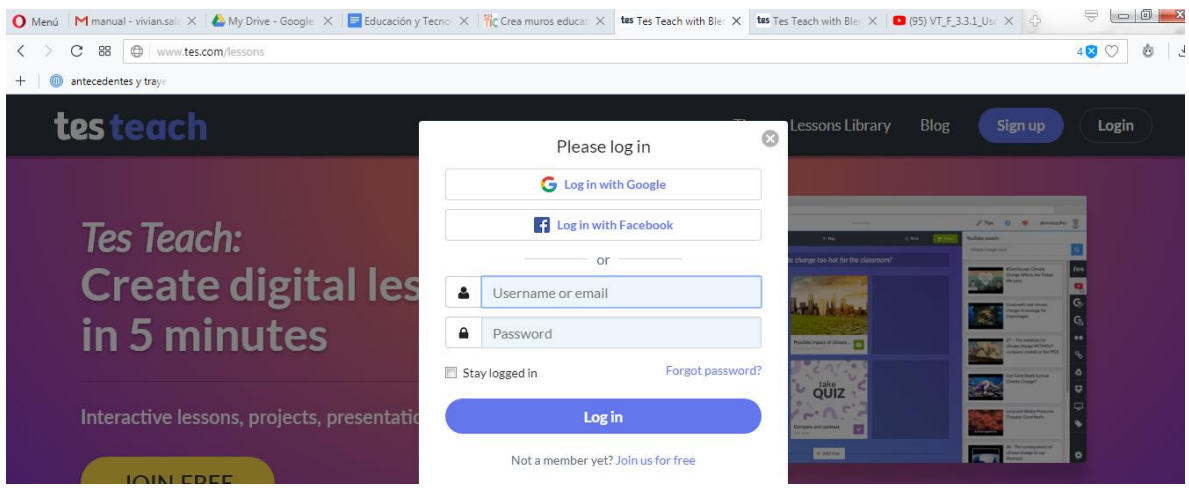

Una vez adentro de la plataforma encontrarás la siguiente interface, tendrás un menú principal para administrar tus lecciones y los grupos con los que trabajas. Además podrás tener un registro de tus lecciones creadas para administrarlas y acceder a un banco de lecciones disponibles.

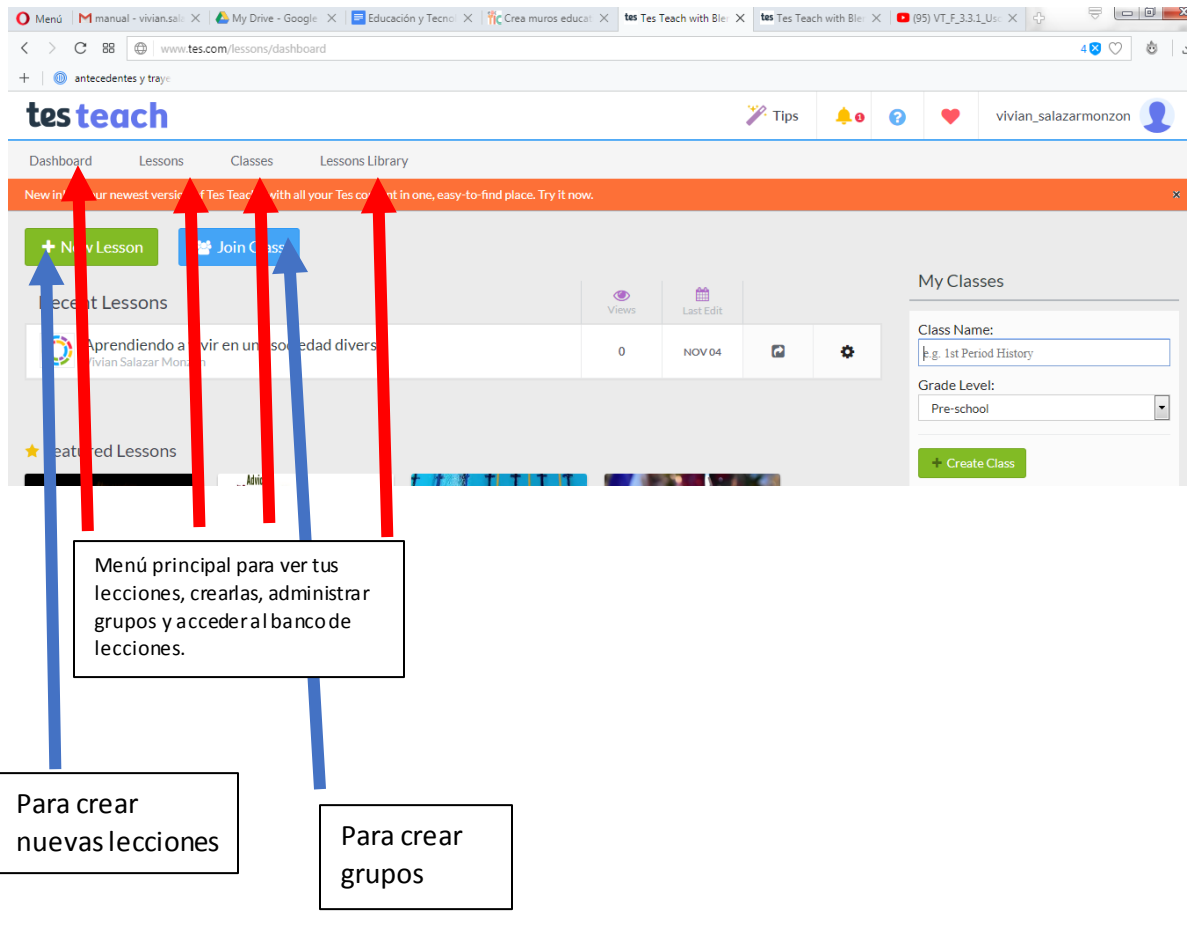

## Crear lecciones:

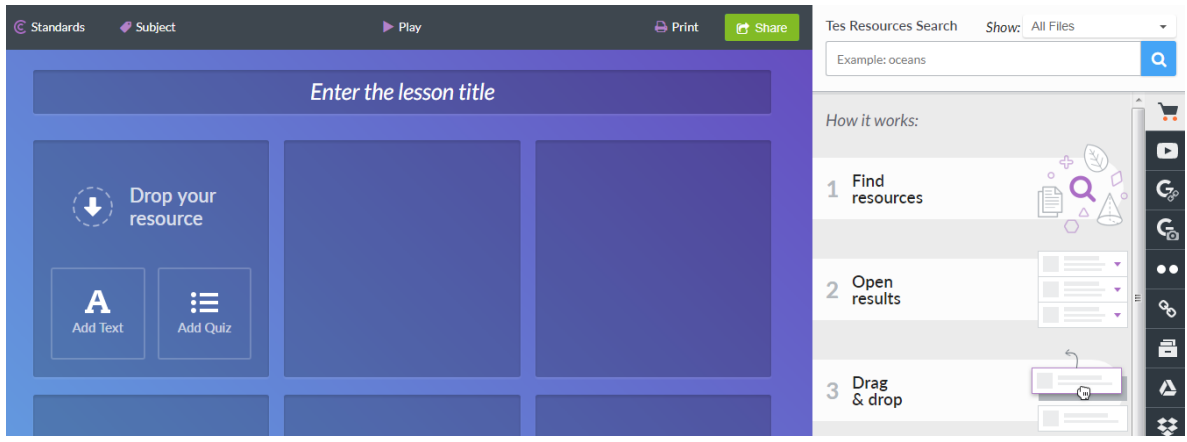

Esta es la plantilla para crear lecciones.

Ingresa el nombre de tu lección.

En cada cuadrito podrás insertar los recursos que utilizarás en la lección. Puedes poner imágenes desde tu galería o de flikart; puedes insertar blogs o links; puedes subir documentos de texto, power point, Excel o pdf. En el menú de la derecha tienes potentes buscadores para insertar enlaces desde youtube, google, google maps, google académico, Dropbox, drive de goolgle, entre otros.

Cada estudiante podrá ingresar a los recursos según las instrucciones que les des pero tendrá disponible la totalidad de lo que desees para darle la oportunidad de gestionar su propio aprendizaje a través del acceso a los recursos.

Cuando termines de construir tu lección podrás imprimirla y compartirla con otros usuarios.

Este es un ejemplo de Lección:

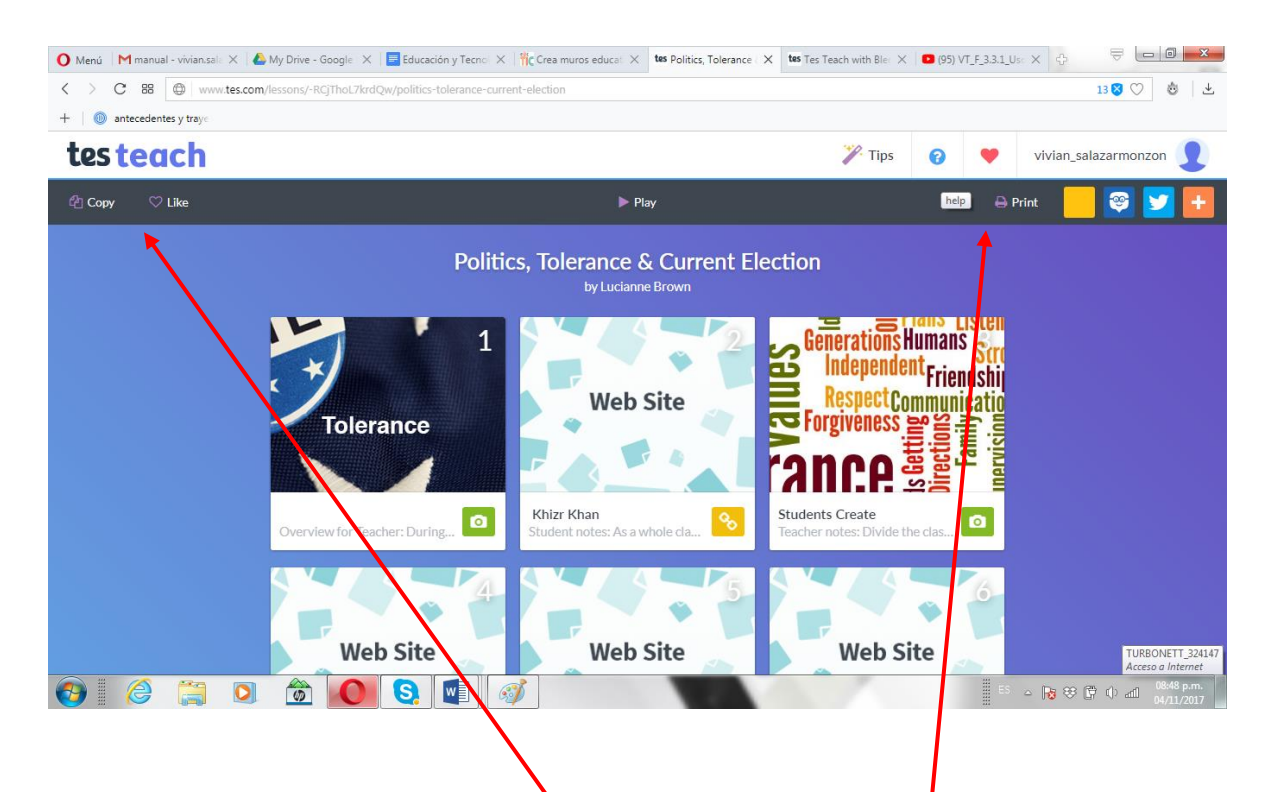

Como está pública puedes calificarla o copiarla o también puedes imprimirla o compartirla en distintas redes sociales.

### Crear un Clase:

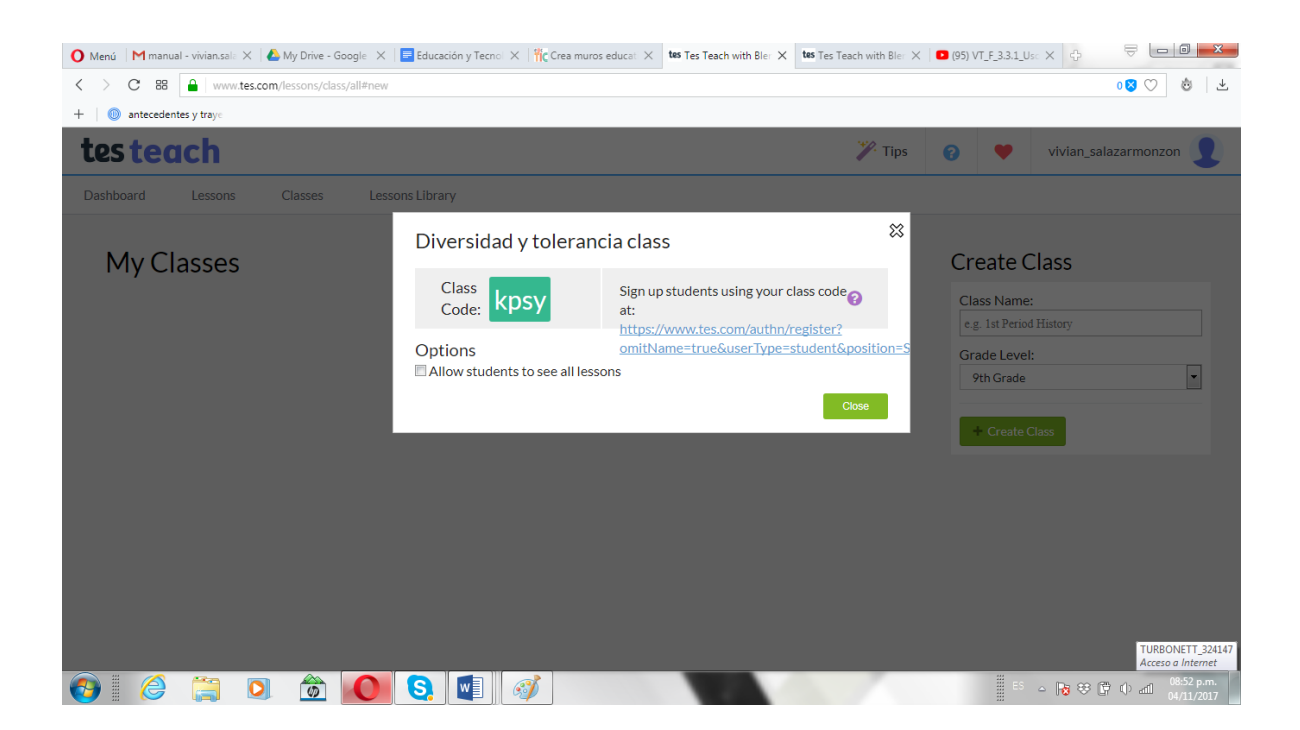

Entras a "clases"del menú principal y te aparece la pantalla que está en arriba, ve al cuadro de la derecha para poner el nombre de tu clase o grupo de estudiantes, tienes que poner a que grado corresponde y crear el grupo. Luego te generará un código que al compartirlo con los estudiantes estos podrán ingresar a las lecciones que tú les hayas permitido acceder.

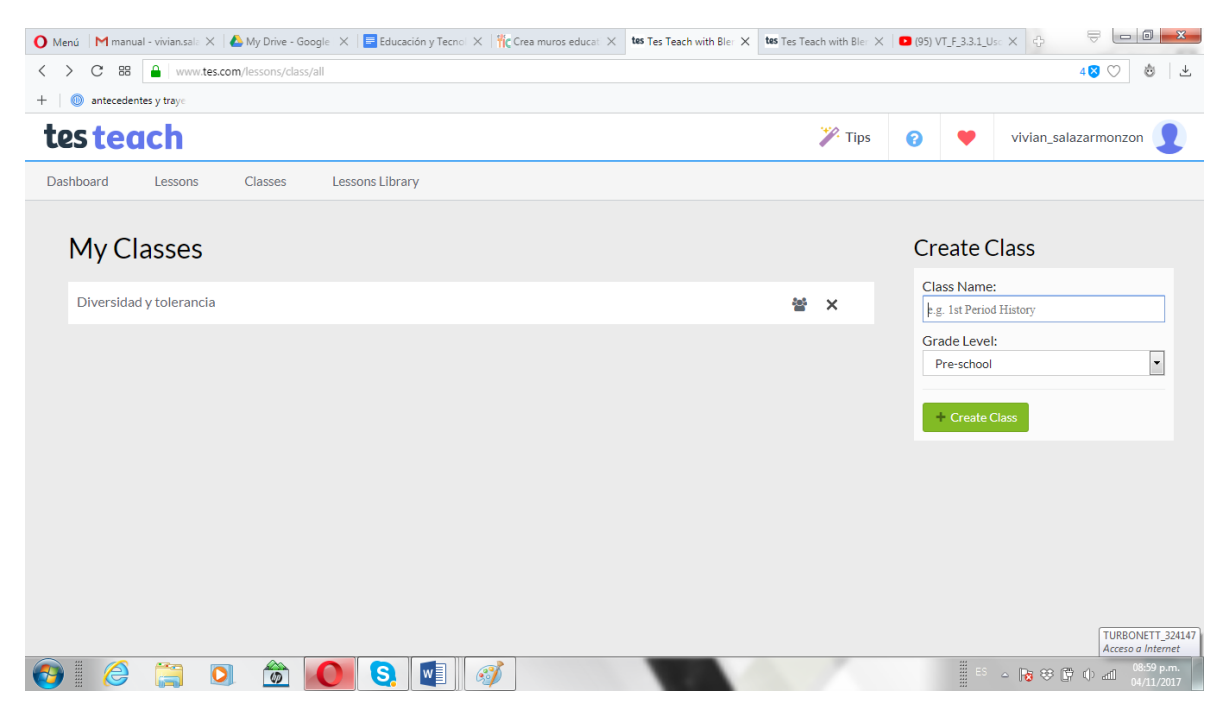

Cuando tengas las clases creadas te aparecerán así en al entrar al menú de clases:

Si ingresas a la clase podrás encontrar el código que podrás compartir con tus estudiantes.

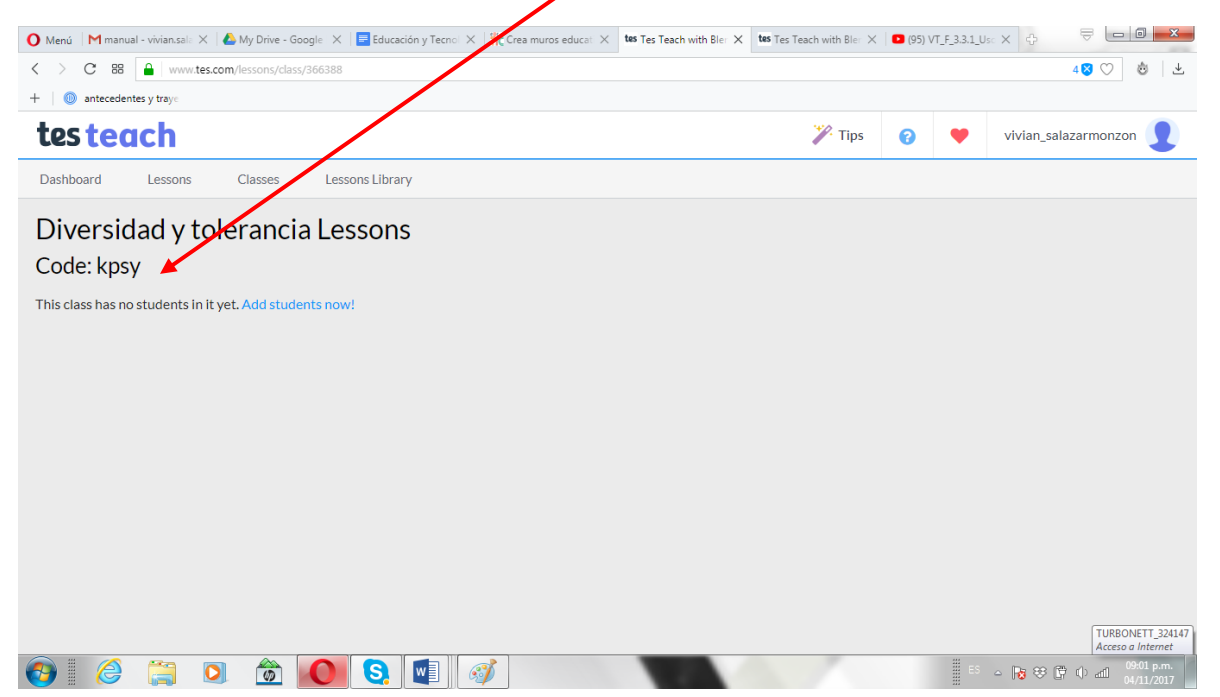

Los y las estudiantes podrán ingresar a la clase a través del botón "join class" del Dashboard para acceder a la lección creada que se llama Aprendiendo a vivir en sociedad.

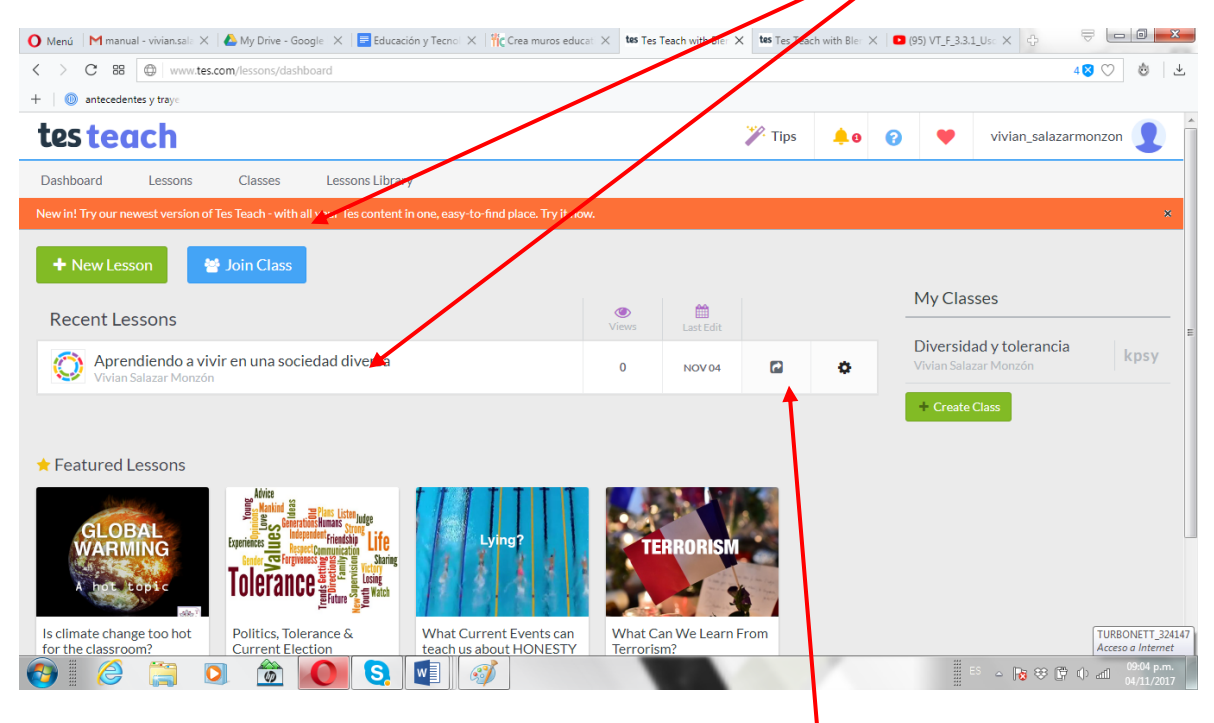

Es importante tener en cuenta que en esta plataforma tu puedes administrar los niveles de privacidad y con quien compartes tus lecciones. Lo cual es importante pues a la vez que te da la opción de un uso privado de las lecciones también puedes alimentar una biblioteca de lecciones a las que otros docentes pueden acceder, fomentando así el trabajo colaborativo.<br>O Menú | M manual-viviansal: X | O My Drive - Google X | El Educación y Tecno X | fic Crea muros educa: X | tos Tes Teach with Ble: X | Los Te

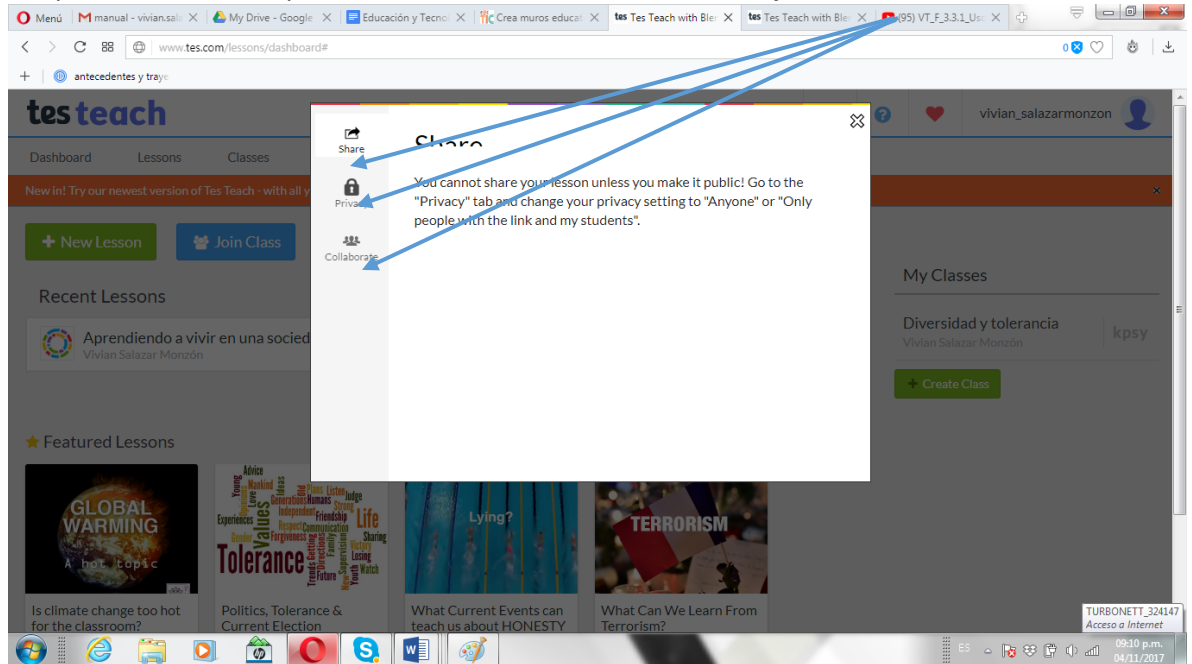